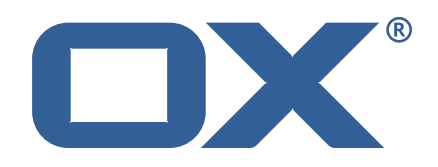

# **OX2OX Migration Framework Scheduler Technical Documentation for** 2.1.0

2021-07-23

©2021 by OX Software GmbH. All rights reserved. Open-Xchange and the Open-Xchange logo are trademarks or registered trademarks of OX Software GmbH. All other company and/or product names may be trademarks or registered trademarks of their owners. Information contained in this document is subject to change without notice.

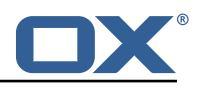

# **Contents**

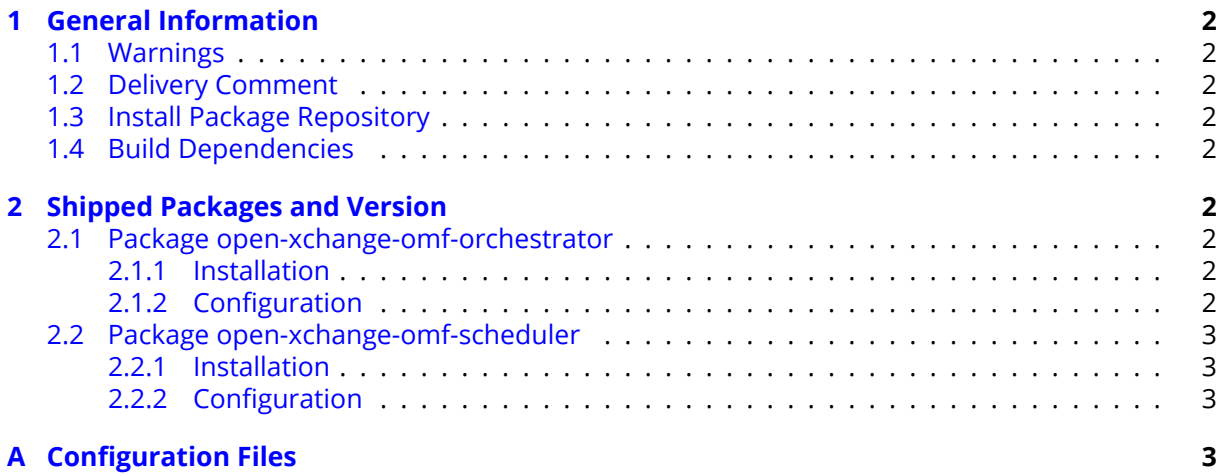

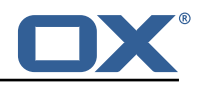

# <span id="page-3-0"></span>**1 General Information**

## <span id="page-3-1"></span>**1.1 Warnings**

### **Warning**

This preview delivery is not for productive usage and not affected by service-level agreements.

### **Warning**

Custom configuration or template files are potentially not updated automatically. After the update, please always check for files with a **.dpkg-new** or **.rpmnew** suffix and merge the changes manually. Configuration file changes are listed in their own respective section below but don't include changes to template files. For details about all the configuration files and templates shipped as part of this delivery, please read the relevant section of each package.

# <span id="page-3-2"></span>**1.2 Delivery Comment**

This delivery was requested with following comment:

*Scheduler 2.1.0 Preview Delivery 5*

# <span id="page-3-3"></span>**1.3 Install Package Repository**

This delivery is part of a restricted preview software repository:

```
https://software.open-xchange.com/components/omf-scheduler/preview/2.1.0/RHEL7
https://software.open-xchange.com/components/omf-scheduler/preview/2.1.0/DebianStretch
https://software.open-xchange.com/components/omf-scheduler/preview/2.1.0/DebianBuster
```
## <span id="page-3-4"></span>**1.4 Build Dependencies**

This delivery was build with following dependencies:

RedHat:RHEL-7,Debian:Stretch,Debian:Buster

# <span id="page-3-5"></span>**2 Shipped Packages and Version**

### <span id="page-3-6"></span>**2.1 Package open-xchange-omf-orchestrator**

OMF Orchestrator CLI to interoperate with the OX2OX Migration Framework. Version: 2.1.0-5 Type: Other

### <span id="page-3-7"></span>**2.1.1 Installation**

Install on nodes with package installer **apt-get** or **yum**: <package installer> install open-xchange-omf-orchestrator

### <span id="page-3-8"></span>**2.1.2 Configuration**

For details, please see appendix [A](#page-4-3) /opt/open-xchange/omf/orchestrator/etc/omf-orchestrator.yml (page [4\)](#page-5-0)

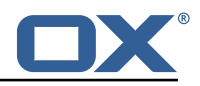

### <span id="page-4-0"></span>**2.2 Package open-xchange-omf-scheduler**

OMF Scheduler OX2OX Migration Framework Scheduler. Version: 2.1.0-5 Type: Other

#### <span id="page-4-1"></span>**2.2.1 Installation**

```
Install on nodes with package installer apt-get or yum:
  <package installer> install open-xchange-omf-scheduler
```
#### <span id="page-4-2"></span>**2.2.2 Configuration**

For details, please see appendix [A](#page-4-3) /opt/open-xchange/omf/scheduler/etc/omf-scheduler.yml (page [7\)](#page-8-0)

# <span id="page-4-3"></span>**A Configuration Files**

#### **File 1 /opt/open-xchange/omf/orchestrator/etc/omf-orchestrator.yml**

```
1 micronaut:
      application:
        name: omf
      http:
        services:
          # The OMF Scheduler Source HTTP REST API service configuration
          scheduler-admin-source:
            url: "${omf.scheduler.url}/omf/scheduler/admin/source/"
 9
            # If the scheduler does not have a valid public certificate
            # (e.g. uses a self-signed certificate), then its certificate can be
            # configured here.
            ssl:
              enabled: true
              trust-store:
                path: file:/opt/open-xchange/omf/certs/scheduler.p12
                password: secret
                .<br>type: PKCS12
19
          scheduler-admin-target:
            url: "${omf.scheduler.url}/omf/scheduler/admin/target/"
22
            # If the scheduler does not have a valid public certificate
            # (e.g. uses a self-signed certificate), then its certificate can be
            # configured here.
            ssl:
              enabled: true
              trust-store:
                path: file:/opt/open-xchange/omf/certs/scheduler.p12
                password: secret
                type: PKCS12
32
          # The OMF Scheduler Migration HTTP REST API service configuration
          scheduler-migration:
            url: "${omf.scheduler.url}/omf/scheduler/migration/"
36
            # If scheduler-admin above has a custom SSL configuration,
            # then it needs to be repeated here.
39 ssl:<br>40 en<br>41 tr
              enabled: true
41 trust-store:<br>42 path: file
42 path: file:/opt/open-xchange/omf/certs/scheduler.p12
                password: secret
```
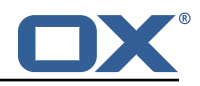

```
type: PKCS12
44<br>45<br>46
46 # The OMF Scheduler Monitoring HTTP REST API service configuration
            scheduler-monitoring:
              url: "${omf.scheduler.url}/omf/scheduler/workers/monitor/"
\frac{48}{49}# If scheduler-admin above has a custom SSL configuration,
              # then it needs to be repeated here.
              52 ssl:
                 enabled: true
                 trust-store:
                   55 path: file:/opt/open-xchange/omf/certs/scheduler.p12
                   password: secret
                   type: PKCS12
58 54 55 56 57 58 58 58 60
     omf:
60 shell:<br>61 conf<br>62 us<br>63 ap
         config:user.dir: ${user.dir}/.omf/config
63 app.dir: /opt/open-xchange/omf/lib/scripts<br>64 scheduler:<br>65 # Credentials for the scheduler
       scheduler:
65 # Credentials for the scheduler<br>66 # On multi-user systems, specif
         # On multi-user systems, specifying the password in a configuration file
         # with proper file system permissions is preferred to specifying it on
         # the command line, since the command line is visible to all local users.
69 #
         # Example:
         # username: admin
         # password: secret
73
         # Location of the scheduler. Only the protocol and host name need to be
         # specified.
         url: "https://localhost:8443"
       n +color: true
79 unicode: true<br>80 expandIds: fa<br>81 history.file:
         expandIds: false
         history.file: ${user.dir}/.omf_history
82<br>83<br>84
     logger:
84 levels:<br>85 # cha
         # change this to TRACE to see a detailed log of the HTTP traffic between the
86 # Orchestrator and the Scheduler<br>87 : io micronaut http client: INFO
         io.micronaut.http.client: INFO
```
#### <span id="page-5-0"></span>**File 2 /opt/open-xchange/omf/scheduler/etc/omf-scheduler.yml**

```
1 # https :// docs.micronaut.io/latest/guide/config.html#configurationProperties
 2<br>3<br>4<br>5<br>6<br>7<br>8<br>9
     micronaut:
       4 # SSL configuration
       # Required for production environments.
        # See https://docs.micronaut.io/latest/guide/index.html#https for details.
        2e<sub>1</sub>enabled: true
          9 port: 8443
          key-store:
            path: file:/opt/open-xchange/omf/certs/keystore.p12
             type: PKCS12
             password: secret
        server:
          dual-protocol: true
          port: 8080
10<br>11<br>12<br>13<br>14<br>15<br>16<br>17<br>18
       http:
19 services:<br>20 # The c
20 # The omf-source service is use to collect health status and metrics from the Source<br>21 # OMF nodes. The HTTP client can be configured (ex: ssl) here by referencing
             # OMF nodes. The HTTP client can be configured (ex: ssl) here by referencing
```
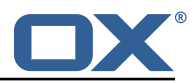

```
22 # https :// docs.micronaut.io/latest/guide/configurationreference.html#io.micronaut.
                  http.client.ServiceHttpClientConfiguration
23 # and the subsequent sections related to micronaut.http.services.*<br>24 omf-source:
24 omf-source:<br>
25 connect-t<br>
26 read-time<br>
27 # Example
               connect-timeout: 30s
               26 read-timeout: 120s
27 # Example SSL configuration in case a source uses a private certificate<br>28 # ssl:<br>29 # trust-store:
               # ssl:
29 # trust-store:<br>30 # path: file<br>31 # type: PKCS<br>32 # password:
                       path: file:/opt/open-xchange/omf/certs/source.p12
                # type: PKCS12<br># password: se
32 # password: secret<br>33 omf-target:
33 omf-target:<br>34 connect-t
34 connect-timeout: 30s<br>35 read-timeout: 120s
35 read-timeout: 120s<br>36 application:
36 application:<br>37 name: omf-
37 name: omf-scheduler
       # Configure security including basic auth: https://micronaut-projects.github.io/
             micronaut-security/latest/guide/# basicAuth
39 # Must be set to true or the Source Controller is not secure
40 security:<br>41 enabled
41 enabled: true<br>42 # Change the
          # Change the security of the open api views to anonymous so that they can be viewed
                without credentials
43 intercept-url-map:<br>44 - pattern: /swag
44 - pattern: /swagger/**<br>45 - access:
45 access:<br>46 - isA
46 - isAnonymous ()<br>47 - pattern: /swagger
47 - pattern: /swagger-ui/**<br>48 - access:
48 access:<br>49 - isA
49 - isAnonymous ()<br>50 - pattern: /rapidoc<br>51 access:<br>52 - isAnonymous ()<br>53 - pattern: /redoc/*<br>54 access:
             - pattern: /rapidoc/**
                51 access:
                 - isAnonymous ()
             - pattern: /redoc/**
54 access:<br>55 - isA<br>56 # https://doc
                  - isAnonymous ()
56 # https :// docs.micronaut.io/latest/guide/index.html#_configuring_caches
57 #caches:<br>58 #examp<br>59 #cha
          #example:
59 #charset: UTF-8<br>60 #expire-after-a
60 #expire-after-access: 1h<br>61 metrics:
61 metrics:<br>62 enable
62 enabled: true
63 export:
64 # Creates an endpoint like http://host/prometheus - uses basic auth from<br>65 # credentials under scheduler.http.admin
65 # credentials under scheduler.http.admin<br>66 prometheus:
66 prometheus:<br>67 enabled:
67 enabled: true<br>68 step: PT1M
68 step: PT1M<br>69 description
69 descriptions: true
70 router:<br>
71 # Add<br>
72 versi<br>
80 par<br>
74 par<br>
8<br>
77 hea<br>
8<br>
8
          # Adds api versioning: https://docs.micronaut.io/latest/guide/index.html#apiVersioning
          versioning:
             enabled: true
             parameter:
                enabled: true
               names: 'v'
             header:
78 enabled: true<br>79 names: 'X-API
79 names: 'X-API-VERSION'<br>80 # Allows the openapi views
80 # Allows the openapi views to be seen<br>81 static-resources:
81 static-resources:<br>82 swagger:
82 swagger:<br>83 paths:
83 paths: classpath:META-INF/swagger<br>84 mapping: /swagger/**
84 mapping: /swagger/**<br>85 redoc:
85 redoc:<br>86 path
86 paths: classpath:META-INF/swagger/views/redoc<br>87 mapping: /redoc/**
87 mapping: /redoc/**<br>88 mapidoc:
88 rapidoc:<br>89 paths:
89 paths: classpath:META-INF/swagger/views/rapidoc<br>90 mapping: /rapidoc/**
                mapping: /rapidoc/**
```
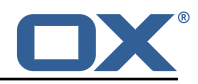

```
91 swagger-ui:<br>92 paths: cl
 92 paths: classpath:META-INF/swagger/views/swagger-ui<br>93 mapping: /swagger-ui/**
 93 mapping: /swagger-ui/**<br>94 ---
 94 ---<br>95 sch
 95 scheduler:<br>96 id: 'sch
 96 id: 'scheduler-0'<br>97 hostname: ''
        hostname: '
 98 batch:<br>99 batch:
99 presync:<br>100 # Max
              # Max number of contexts in a batch
101 size: 10<br>102 # Strate
102 # Strategy to use when creating batches.<br>103 # Current supported strategies:
103 # Current supported strategies:<br>104 # - fill-first: create batch
104 # - fill-first: create batches up to the batch size then create the next batch 105 # - fill-equal: create batches of equal size
105 # - fill-equal: create batches of equal size<br>106 strategy: fill-equal
106 strategy: fill-equal<br>107 cutover:
107 cutover:<br>108 size:
              size: 10
109 strategy: fill-equal<br>110 preprovisioning:
           preprovisioning:
111 size: 10<br>112 strategy
112 strategy: fill-equal<br>113 kafka:
113 kafka:<br>114 wait
114 wait: false<br>115 queues:
115 queues:<br>116 batch
              hatch: "omf-batch"
117 response: "omf-response"<br>118 resize:
           resize:
119 batch: true<br>120 response: t
120 response: true<br>121 record.header.en
           record.header.enhance: true
122 workers:<br>123 allow.
123 allow.shutdown: false<br>124 http:
124 http:<br>125 adm
125 admin:<br>126 # Ba
126 # Basic auth creds<br>127         username: admin
             username: admin
128 password: secret<br>129 controller:
              controller:
130 path: /omf/scheduler/admin<br>131 migration:
131 migration:<br>132 controll
132 controller:<br>133 path: /om
133 path: /omf/scheduler/migration<br>134 metrics:
        metrics:
135 cache:
136 windows.millis: 300000<br>137 batches.millis: 300000
              batches.millis: 300000
138 migrationevents.millis: 300000<br>139 source.millis: 300000
139 source.millis: 300000<br>140 target.millis: 300000
              target.millis: 300000
141 ---<br>142 iac
      jackson:
143 bean-introspection-module: true<br>144 serialization:
144 serialization:<br>145 indent-outpu
           indent-output: true
146 writeDatesAsTimestamps: false
147<br>148
148 datasources:<br>149 # Used to
149 # Used to persist scheduling data<br>150 scheduler:
150 scheduler:<br>151 # url sh
           # url should use createDatabaseIfNotExist=true if the database will not
152 # already exist: https ://dev.mysql.com/doc/connector-j/8.0/en/connector-j-reference-
                 configuration-properties.html
153 url: jdbc:mysql :// localhost :3306/ scheduler?createDatabaseIfNotExist=true
154 username: root<br>155 password: my-s
155 password: my-secret-pw<br>156 driverClassName: org.m.
156 driverClassName: org.mariadb.jdbc.Driver
157 dialect: MYSQL<br>158 maximumPoolSiz
158 maximumPoolSize: 10<br>159 maylifetime: 180000
159 maxLifetime: 180000<br>160 # Used to create/drop
         # Used to create/drop databases for sources. This is not really the "default" data
              source
```
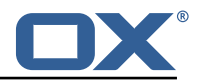

```
161 # but we need to use default because of bug https :// github.com/micronaut-projects/
               micronaut-data/issues /598s
162 default:<br>163 url: i
            url: idbc:mysql://localhost:3306/
164 username: root<br>165 password: my-s
165 password: my-secret-pw<br>166 driverClassName: org.m
            1<br>driverClassName: org.mariadb.jdbc.Driver
167 dialect: MYSQL<br>168 maximumPoolSize
168 maximumPoolSize: 5<br>169 maxLifetime: 18000
           maxLifetime: 180000
170 ---<br>171 end
171 endpoints:<br>172 loggers:
172 loggers:<br>173 enable
173 enabled: true<br>174 sensitive: tr
174 sensitive: true<br>175 health:
175 health:<br>176 disco
176 discovery-client:<br>177 enabled: false
              enabled: false
178 sources:<br>179 enable
179 enabled: false<br>180 targets:
180 targets:<br>181 enable
181 enabled: false<br>182 liquibase:
         liquibase:
183 # fails with missing transition, might be fixed in later Micronaut releases<br>184      enabled: false
184 enabled: false<br>185 info:
         info\cdot186 enabled: true<br>187 sensitive: tr
187 sensitive: true<br>188 sourceCodeOrigi
188 sourceCodeOrigin:<br>189 enabled: true
189 enabled: true<br>190 location: fil
               190 location: file:/opt/open-xchange/omf/scheduler/share/SourceCodeOrigin.txt
191 ---<br>192 zoo
192 zookeeper:<br>193 server:
        server: zookeeper: 2181
194 ---<br>195 kaf
195 kafka:<br>196 boot
         bootstrap:
197 servers: kafka-1:9092, kafka-2:9092, kafka-3:9092<br>198 producers:
         producers:
199 batch-producer:<br>200 enable.idempo
200 enable.idempotence: true<br>201 # This enables transactie
               # This enables transactions for the Batch Producer
202 # The value must be unique per application, but should<br>203 # not change for the same app after a crash, etc.
203 # not change for the same app after a crash, etc.<br>204 transactional.id: producer-1
204 transactional.id: producer-1<br>205 #consumers:
205 #consumers:<br>206 #response
            #response-consumer:
207 ---
208 liquibase:
         datasources:
210 scheduler:<br>211 change-1
               211 change-log: 'classpath:liquibase/scheduler/liquibase-changelog.xml '
212 - -213 logger:
         levels:
215 ROOT: INFO<br>216 com.openxc
216 com.openxchange: INFO<br>217 omf: INFO
            omf: INFO
218 omf.scheduler.admin.AuthenticationProviderUserPassword: WARN<br>219 org.apache.kafka.clients.consumer.ConsumerConfig: WARN
            org.apache.kafka.clients.consumer.ConsumerConfig: WARN
220
```